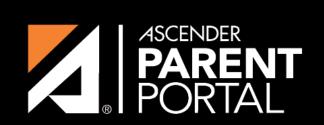

**ASCENDER GUIDES** 

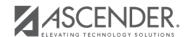

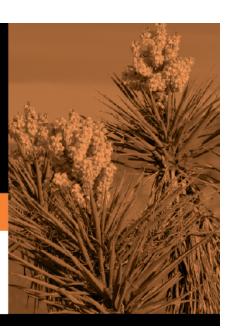

## **Table of Contents**

2023/05/22 22:35 III

2023/05/22 22:35 IV

| Cycle Grades is the defa |
|--------------------------|
|--------------------------|

**Blank Grades** Choose whether to show or hide blank grades from the view.

 $\square$  Click the cycle grade to view the assignment grade details for that course-cycle.

The section expands to display all assignments, due dates, and assignment grades, as well as the weight and average for each assignment category in that course.

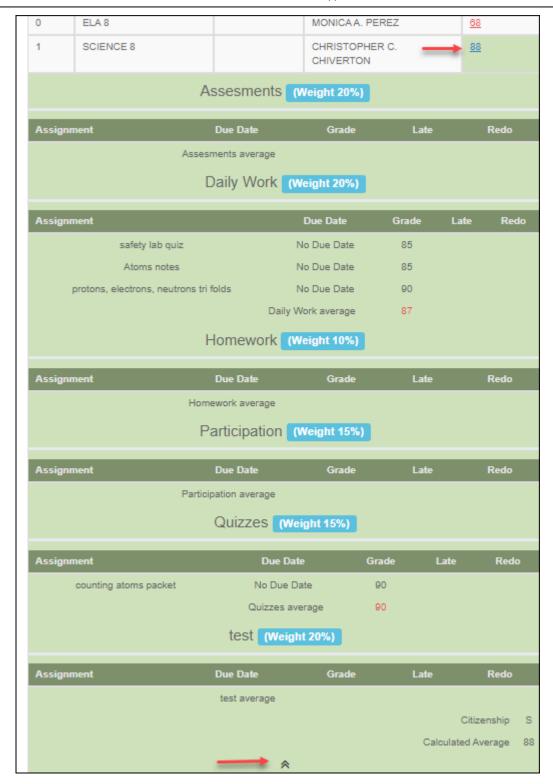

The Citizenship grade, Calculated Average, and Posted Average are also displayed.

 $\square$  Click the close icon  $\triangle$  to collapse the expanded view for for a particular course-cycle.

**Show All** Click to show assignment grade details for the cycle for all courses. **Hide All** Click to hide the expanded assignment grade details for all courses.

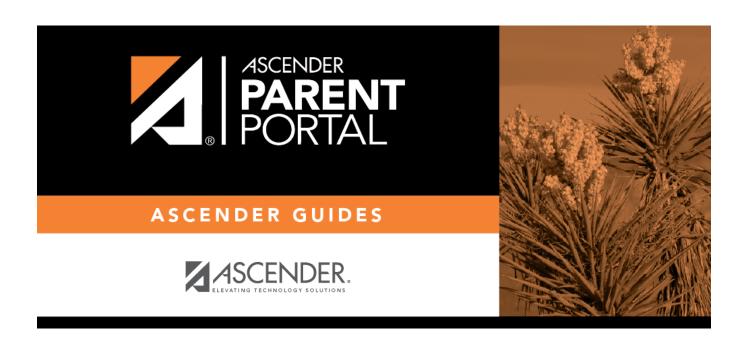

## **Back Cover**